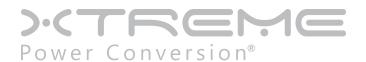

# **GTX90 Isolated Online UPS**

30-80kVA Models

User & Installation Manual

# **Table of Contents**

| Introduction                 | 4  |
|------------------------------|----|
| Overview                     |    |
| Basic Structure              |    |
| Working Mode                 |    |
| Rear Panel Overview          |    |
| Important Safety Warning     | 8  |
| Conventions and Used Symbols | 8  |
| Safety Instructions          |    |
| Installation                 | 10 |
| Basic Requirement            |    |
| Disassembling and Moving     | 11 |
| Location                     | 12 |
| Electrical Connection        | 13 |
| Power Connection             | 13 |
| Communication                | 15 |
| Commissioning                | 18 |
| Switch/Breaker Information   | 18 |
| Startup Procedure            | 18 |
| Shutdown Procedure           | 19 |
| Maintenance Bypass Operation | 19 |
| Interface                    | 19 |
| Control Panel                | 19 |
| LCD Information              | 20 |
| Sub-menus                    |    |
| Maintenance                  | 30 |
| System Maintenance           |    |
| Battery Maintenance          |    |
| Troubleshooting              |    |

| ifications   | 32         |
|--------------|------------|
| Fault Code   | . 31       |
| Warning Code | 31         |
|              | Fault Code |

### Introduction

### **Overview**

This UPS series is a double conversion system with sinewave output. It supplies continuous, stable, clean power for commercial and industrial environments. When the utility is lost accidentally, the UPS system will use the power from battery to output without interruption.

This system is applied an advanced digital controller to control the double conversion system, and with an isolated transformer at the output to protect the load and the UPS itself. The UPS is also built-in user-friendly LCD interface and multiple communications including Modbus, RS-232 and intelligent slot. With free download software, this UPS provides complete power solution of monitoring and controlling remotely.

### **Basic Structure**

The whole system consists of REC module, INV module, static bypass, maintain bypass and battery controller. The output of the UPS are switched over to either line input or bypass input with two SCRs operated in parallel. The basic structure is shown as below:

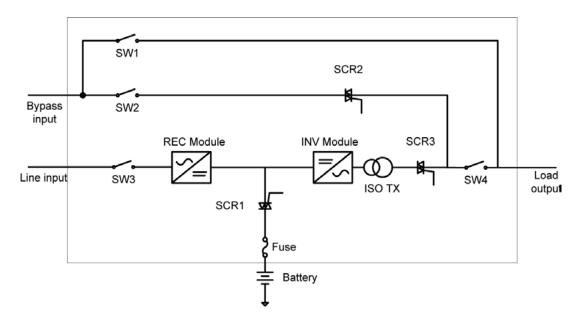

# **Working Mode**

This part will introduce the working mode of the UPS system.

### Line mode

When the UPS is working in line mode, the AC input will be rectified by REC module, and then be converted to the output via INV module. Meanwhile, the battery is being charged. At this time, static bypass is in standby.

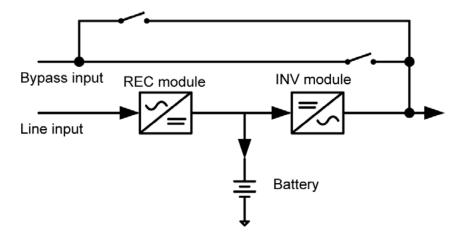

### **Battery mode**

When the utility fails, the UPS will transfer to battery mode without interruption. The UPS converts the power from battery to output. At this time, static bypass is still in standby. If the utility is recovered, the UPS will transfer back to line mode again.

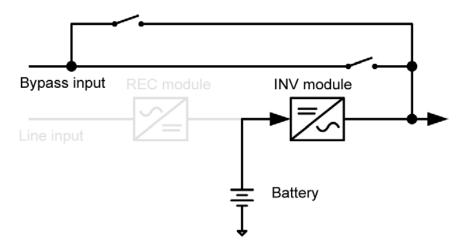

### Static bypass mode

Bypass mode can be enabled or disabled by user setting. The default setting is enabled. The UPS system will work in bypass mode when the following conditions occur.

- The UPS system doesn't turn on.
- The UPS is overload in line mode.
- The rectifier or inverter module is abnormal.
- The utility fails and the battery is discharged to low level.

When above mentioned situation is eliminated, the UPS will transfer back to line mode or battery mode.

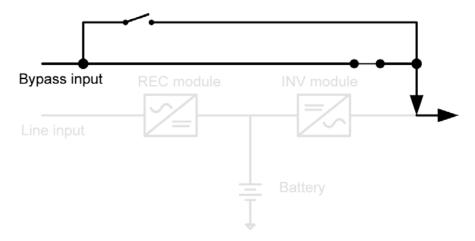

### **ECO MODE**

ECO mode can be enabled or disabled by user setting. The default setting is disabled. If it's required to have high efficiency performance instead of the high power quality, it's better to enable "ECO mode". In this mode, load will be supported via Bypass input when utility quality is OK. And the Line input will still be operated to charge battery and INV module is in standby status with switch opened. When Bypass input is lost, the system will transfer to line mode or battery mode. When Bypass input is restored, the system transfers back to bypass mode again. This ECO mode operation greatly improves system efficiency.

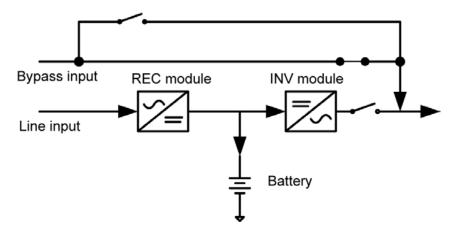

### Maintain bypass mode

When the UPS needs maintenance and load needs uninterruptible power, the users can firstly transfer the inverter to bypass mode, and then switch on maintain bypass breaker. After that, switch off all other breakers and switches. In this condition, the utility can still power the load and users can maintain the UPS.

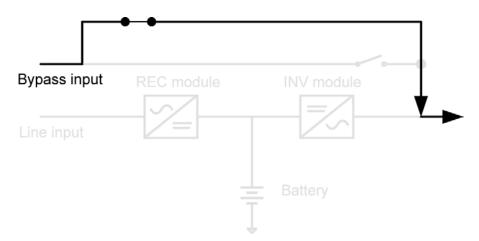

### Other modes

Except mentioned modes above, there are standby mode, power-off mode and fault mode. There is no output in standby mode, but the utility will charge battery. If the UPS stays in standby mode for a while without utility and load connection, the UPS will transfer to power-off mode. At this time, the UPS can't be turned on by pressing ON button. Please kindly wait for 5 minutes to allow UPS completely off itself. After 5 minutes, UPS can be restarted by pressing ON button.

The UPS will transfer to fault mode if a fault occurs in the UPS. When some minor faults occur, the UPS still can transfer to bypass mode if bypass input is available. When some severe faults occur, it won't be eliminated until the users restart the UPS.

### Single/Dual input source

The line input and bypass input are separated routes in this UPS. Users can apply different power sourced into these two input routes and set up a dual-input system. Users also can connect the same power source to these two inputs. Once the utility fails, no Line input and bypass input is available at the same time. Then, it will transfer to battery mode.

### Rear Panel Overview

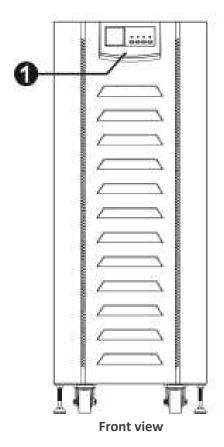

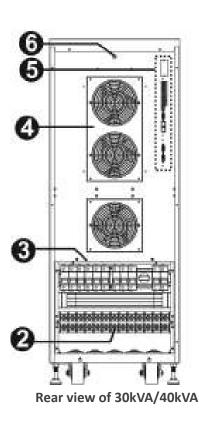

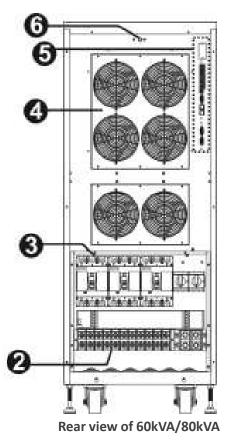

1. Interface

- 2. Terminals
- 3. Breaker and switch
- 4. Fans
- 5. Communication
- 6. Cold start button

# **Important Safety Warning**

# **Conventions and Used Symbols**

Conventions used:

**WARNING!** Warnings identify conditions or practices that could result in personal injury

**CAUTION!** Caution identify conditions or practices that could result in damaged to the unit or other equipment connected.

| 4         | Warning, risk of electric shock                                                                                                    |
|-----------|----------------------------------------------------------------------------------------------------|
| <u>^</u>  | Warning, risk of danger                                                                                                    |
| A 0       | Warning, risk of electric shock, energy storage timed discharge                                                                                                    |
| []i       | Refer to the operating instructions                                                                                                    |
|           | Warning, danger of the possible fall down of the equipment                                                                                                    |
|           | Warning, Danger of fan's rotation.                                                                                                    |
|           | Warning, hot surface                                                                                                    |
| <u></u>   | Protective conductor terminal                                                                                                    |
| <u>_</u>  | Earth (ground) terminal                                                                                                    |
| ===       | Direct current                                                                                                    |
| $\sim$    | Alternating current                                                                                                    |
| $\sim$    | Both direct and alternating current                                                                                                    |
| 3∼        | Three-phase alternating current                                                                                                    |
| 3N $\sim$ | Three-phase alternating current with neutral conductor                                                                                                    |
| 凉         | Preservation of the environment: the users can contact with their provider or with the pertinent local authorities to be informed on how and where they can take the product to be recycled and/or disposed correctly. |

# **Safety Instructions**

**WARNING!** Before installing and using this equipment, read all instructions and cautionary markings on the UPS and this manual. Store the manual where it can be accessed easily.

**WARNING!** This manual is for qualified personnel. The tasks described in this manual may be performed by qualified personnel only.

**WARNING!** This equipment must be installed by qualified person.

**WARNING!** An earth cable whose cross section should be the same as or greater than the power supply cable has to be connected to the protective earth connection.

**WARNING!** Make sure the UPS is isolated and protective earth correctly connected at installing and before operating the UPS.

**CAUTION!** This UPS should use for an IT distribution system.

**CAUTION!** The UPS's output neutral is same as the input neutral (Non isolate type). For the correct operation of the UPS, the input neutral cable should be connected. It may cause power loss without input neutral.

**CAUTION!** Please transport the UPS with packaged from factory.

**WARNING!** Pay attention to the slope of the ground and surface to avoid fall down when moving the equipment.

**CAUTION!** Use the foot shore to support the USP but not the wheel.

**WARNING!** This equipment is heavy. Do not lifte too heavy without help.

**CAUTION!** The UPS can only working on dry condition. Shut down the UPS if any liquid flows into the UPS and dry it with absorbent cloth. Please use dry cloth when clean the UPS.

**CAUTION!** Please charge the battery first if using the UPS for first time or no using the UPS for a long period of time (6 months maximum).

**WARNING!** Never manipulate the equipment with wet hands.

**CAUTION!** To avoid a risk of fire and electric shock, make sure that existing wiring is in good condition and that the wire is not undersized. Do not operate the Inverter with damaged or substandard wiring.

**WARNING!** When the UPS shut down the power supply to the load because of EPO signal trigger, the equipment has power supply yet. To shut down the equipment's power, please turn off all the input power.

**WARNING!** Authorized service personnel should reduce the risk of electrical shock by disconnecting both the AC and DC power from the UPS before attempting any maintenance or cleaning or working on any circuits connected to the inverter. Turning off controls will not reduce this risk. Internal capacitors can remain charged after disconnecting all sources of power.

**CAUTION!** Do not open, disassemble or modify the equipment yourself. It contains no user-serviceable parts. Attempt to service this equipment yourself may cause a risk of electrical shock or fire and will void the warranty from the manufacturer.

**CAUTION!** Shut down the UPS If any smoke or gas exhausts from the UPS.

**WARNING!** Battery circuit is not isolated; it is dangerous to touch any part of the batteries.

**CAUTION!** When batteries are replaced, the complete battery set has to be replaced and do not reuse faulty batteries.

**CAUTION!** Do not expose the batteries in a fire or to high temperatures. Batteries may explode.

CAUTION! Batteries involve a serious risk for health and environment. Their disposal should be done in accordance

with the existing regulations.

**WARNING!** Under high temperature environment, the case of this equipment could be hot enough to cause skin burns if accidentally touched. Ensure that this inverter is away from normal traffic areas.

**CAUTION!** Use only recommended accessories from installer. Otherwise, not-qualified tools may cause a risk of fire, electric shock, or injury to persons.

**CAUTION!** To reduce risk of fire hazard, do not cover or obstruct the equipment.

### Installation

### **Basic Requirement**

Ambient temperature: 0°C~+55°C
 Storage temperature: -15°C ~ 60°C

Relative humidity: 5% ~ 95%

• Altitude: If the UPS is installed within 1000m, the UPS power will not be derated. When the height is over 1000m, the output power will be derated by following the table.

| Altitude(m) | 1000 | 1500 | 2000 | 2500 | 3000 | 3500 | 4000 | 4500 | 5000 |
|-------------|------|------|------|------|------|------|------|------|------|
| Coefficient | 100% | 95%  | 91%  | 86%  | 82%  | 78%  | 74%  | 70%  | 67%  |

- Vertical: No vibration and the degree of deviation from vertical shouldn't be more than 5°.
- Space: It's requested to have a clearance of approx. 80 cm to the front and back of the unit and approx. 20 cm to the side.

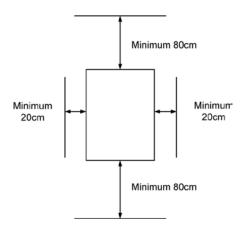

The UPS should be installed in the environment with free ventilation, less dust, optimum ambient temperature and humidity. The recommended ambient temperature is 20°C~25°C with 50% humidity.

**Caution!** It's NOT allow to have flammable, explosive or corrosive gas or liquid in installation environment. It is forbidden to install in a metal conductive dust environment.

### **Disassembling and Moving**

- Please check if any damage on the carton before open.
- Then follow below steps to remove UPS from the carton and the pallet.

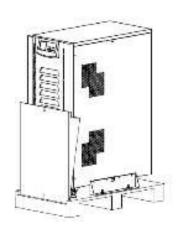

Remove the cartons and foam.

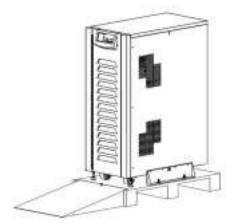

Use a slope as an auxiliary tool and place the slope as shown in the figure.

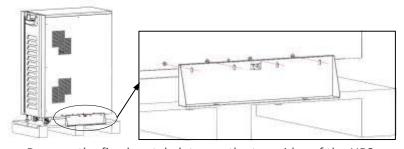

Remove the fixed metal plates on the two sides of the UPS.

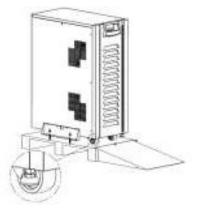

Adjust the 2 leveling feet to raise them off the pallet.

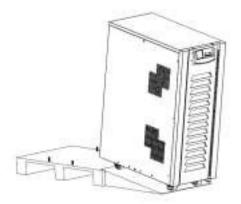

Pull the UPS slowly down to the ground through the slope.

**Caution!** Pay attention to the slope of the ground and surface to avoid fall down when moving the equipment.

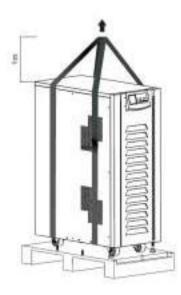

When the slope is not available, you may need a hoist to remove the UPS from the pallet.

Preparing two cables. The length of two cables is about 3 meters and the bearing should be at least 1.5 tons. Fix the UPS with cables. Use the hoist to lift up the UPS and place it on the ground.

After the UPS is removed from pallet, please inspect the unit and package contents. Be sure that nothing inside the package is damaged. You should have received the following items inside of package:

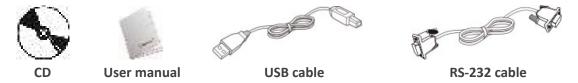

### Location

After placing the UPS, please adjust the leveling feet to fix the UPS in position.

# **Electrical Connection**

### **Power Connection**

Please follow the below figures to remove the terminal cover. All connected wires need to be inserted through the wire hole which is beneath the terminals.

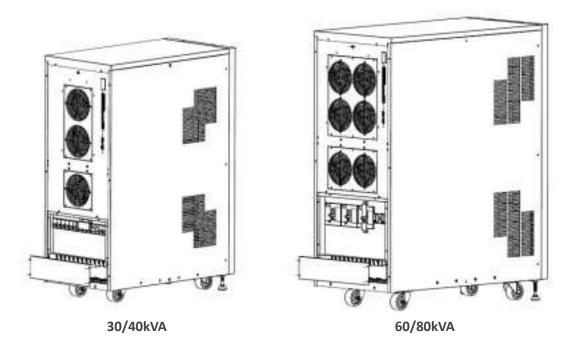

After removing the cover, the wire terminals of each model are shown as below:

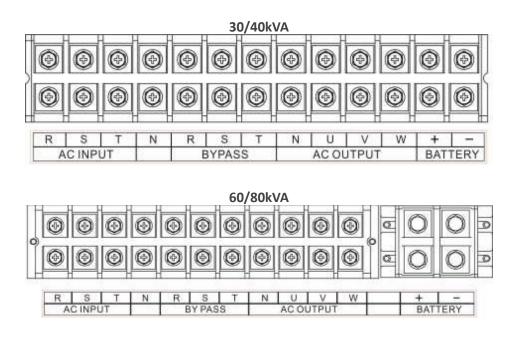

The ground terminal is shown as below:

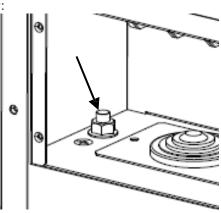

The specifications of internal breaker, fuse and switch are shown as below:

| UPS Model                                                                              |            | Breaker |          |         |         | Switch  |         |
|----------------------------------------------------------------------------------------|------------|---------|----------|---------|---------|---------|---------|
| UPS IVIOGEI                                                                            | LINE INPUT | BYPASS  | M-BYPASS | BATTERY | BATTERY | BATTERY | OUTPUT  |
| 30KVA                                                                                  | 100A/3P    | 63A/3P  | 63A/3P   | 63A/2P  | N/A     | N/A     | 80A/3P  |
| 40KVA                                                                                  | 125A/3P    | 100A/3P | 100A/3P  | 63A/2P  | N/A     | N/A     | 80A/3P  |
| 60KVA                                                                                  | 200A/3P    | 160A/3P | 160A/3P  | N/A     | 350A    | 125A/3P | 125A/3P |
| 80KVA                                                                                  | 250A/3P    | 200A/3P | 200A/3P  | N/A     | 350A    | 125A/3P | 125A/3P |
| Caution! Please make sure that all switches and breakers are open before installation. |            |         |          |         |         |         |         |

The recommended sizes of the cables are listed as below:

|           | Line Input a | and Ground          | BYPASS/    | OUTPUT              | BATTERY    |                     |
|-----------|--------------|---------------------|------------|---------------------|------------|---------------------|
| UPS Model | Size (AWG)   | Cross section (mm2) | Size (AWG) | Cross section (mm2) | Size (AWG) | Cross section (mm2) |
| 30KVA     | ≤ 6          | ≥ 10                | ≤ 8        | ≥ 8                 | ≤ 4        | ≥ 20                |
| 40KVA     | ≤ 4          | ≥ 16                | ≤ 6        | ≥ 14                | ≤ 2        | ≥ 30                |
| 60KVA     | ≤ 2          | ≥ 25                | ≤ 4        | ≥ 22                | ≤ 1/0      | ≥ 50                |
| 80KVA     | ≤ 1/0        | ≥ 40                | ≤ 2        | ≥ 38                | ≤ 3/0      | ≥ 80                |

The recommended sizes of the ring terminals are listed as below:

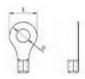

|             | 30K/40K                            | 60K/80K                  |         |  |  |
|-------------|------------------------------------|--------------------------|---------|--|--|
| Items       | AC INPUT/BYPASS/OUTPUT/<br>BATTERY | AC INPUT/ BYPASS/ OUTPUT | BATTERY |  |  |
| D (mm)      | 8.4                                | 8.4                      | 10.5    |  |  |
| L (mm)      | 16                                 | 16                       | 22      |  |  |
| Torque (Nm) | 4.5                                | 4.5                      | 9       |  |  |

After connecting all the cables, please double check the issues as below:

- Check the phase sequence of LINE INPUT, BYPASS and OUTPUT.
- Check the polarity of the battery cables.
- Make sure all the connected cables are screwed tightly.

### **Communication**

The UPS provides a variety of communications. The details are listed as below:

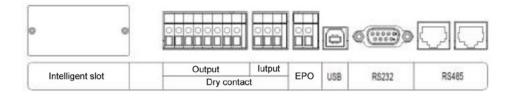

### Intelligent slot

The intelligent slot can provide SNMP solution for remote monitor. Please request the supplier for detail information.

### **Dry contact**

There are 6 output and 2 input dry contacts. The detailed functions are listed as below.

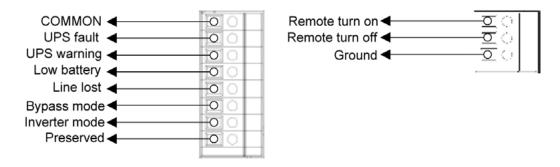

The output dry contacts only provide two passive statuses: short and open. It's necessary to connect external power source to trigger this function.

The input dry contacts provide active signals and it's not necessary to connect external power to trigger it. Users can simply short or open the ports to ground. The detailed electrical parameters of contacts are listed as below:

| Contacts | Parameters       | Typical | Maximum | Unit |
|----------|------------------|---------|---------|------|
| Output   | Relay dc voltage | 12      | 30      | V    |
| Output   | Relay dc current | 0.5     | 1       | А    |
| lancut   | Output voltage   | N/A     | 5       | V    |
| Input    | Output current   | N/A     | 15      | mA   |

### Application:

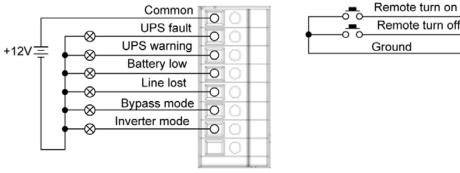

Function descriptions of output contacts:

| Output contacts | Description                                                 | Status         |
|-----------------|-------------------------------------------------------------|----------------|
| UPS fault       | UPS works normally.                                         | Open (Default) |
| UPS Iduit       | UPS is fault.                                               | Short          |
| LIDC warning    | UPS works normally.                                         | Open (Default) |
| UPS warning     | UPS is in standby, bypass, fault, line loss or low battery. | Short          |
| Dattom/ low     | Battery voltage is normal.                                  | Open (Default) |
| Battery low     | Battery voltage drops to low alarm point.                   | Short          |
| Linalast        | Line voltage and frequency is under normal range.           | Open (Default) |
| Line lost       | Line voltage and frequency exceeds normal range.            | Short          |
| Dunass made     | UPS isn't in bypass mode.                                   | Open (Default) |
| Bypass mode     | UPS is in bypass mode.                                      | Short          |
|                 | UPS isn't in line or battery mode.                          | Open (Default) |
| Inverter mode   | UPS is in line or battery mode.                             | Short          |

Function descriptions of input contacts:

| Input contacts    | Status         | Description |
|-------------------|----------------|-------------|
| Demonto turro era | Open (Default) | No action   |
| Remote turn on    | Short          | Turn on     |
| Dometa turn off   | Open (Default) | No action   |
| Remote turn off   | Short          | Turn off    |

### **EPO**

Emergency Power Off (EPO) is the capability to shut down a system. It contains two pins of terminal strip. When it's in open circuit, it will activate shutdown of the system and cut off output. When it's in close status for UPS normal operation.

### USB/RS232

To allow for unattended UPS shutdown/start-up and status monitoring, connect the bundled USB communication cable one end to the USB port and the other to the communication port of your PC. If using RS-232 communication, please use RS-232 cable to connect UPS and your PC. With the monitoring software installed, you can schedule UPS shutdown/start-up and monitor UPS status through PC.

### **RS485**

Definition of RS485 pins:

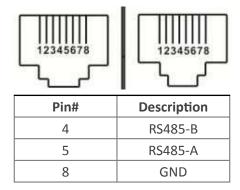

Single unit application: First, please use one RS485 to RS 232 converter or RS-485 to Modbus/TCP converter as media converter between RS485 and computer. Please follow below chart for wiring connection between RS485 and media converter:

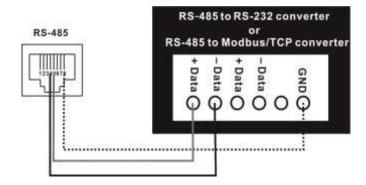

Then, follow below diagram to connect personal computer:

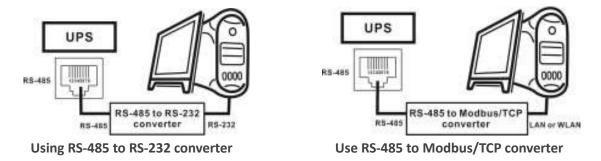

The maximum communication distance can be up to 1200m.

Multiple monitoring application: The RS-485 can support 31 units in maximum for centralized monitoring.

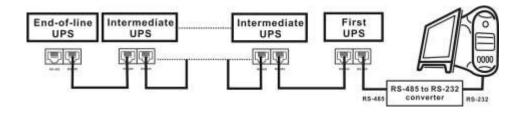

Please set the address of each unit in the LCD. Each unit should have unique address. Otherwise, it will cause conflicts in the line.

# **Commissioning**

# Switch/Breaker Information

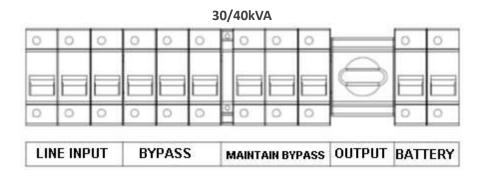

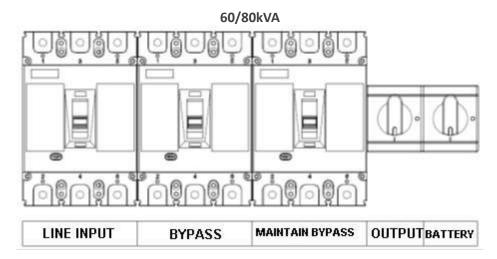

# Startup Procedure

Please follow the below steps to turn on the UPS.

- Before turning on the UPS, please be sure input and output wiring connection is complete. **Caution!** This UPS can only be turned on with battery connected or utility input.
- Switch on line input, bypass input and battery switch. UPS will start up automatically.

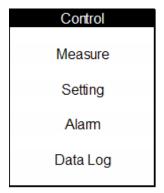

- Waiting for the UPS self-checking.
- Then, press "ENTER" to enter main menu.
- Press "UP" or "DOWN" key to select "Control", and then press "EN-TER" key.
- Turn on the UPS by selecting "Yes".
- When UPS turns on successfully, green LED lights up. At this time, switch on output switch.

### **Cold start procedures:**

When line input is lost, users can follow below steps to start up the UPS:

- Switch on battery breaker and press cold start button located on the top of cooling fan for a while.
- Wait for LCD lighting and then follow startup procedure to turn on the UPS.

**Caution!** When bypass mode is enabled, the UPS will transfer to bypass mode automatically if bypass input is OK. The UPS won't transfer to line mode until entering LCD main menu to turn on the UPS.

### Shutdown Procedure

- Press "ENTER" to enter main menu.
- Press "UP" or "DOWN" key to select "Control", and then press "ENTER" key.
- Turn off the UPS by selecting "Yes".
- If bypass mode is enabled and bypass input is OK, the UPS will transfer to bypass mode. Otherwise, the UPS will stay in standby mode. When line input is lost, the UPS will transfer to power off mode and shut down after a while.
- After the UPS shuts down completely, switch off line input breaker and battery switch.
- Switch off bypass input breaker and load switch.

# **Maintenance Bypass Operation**

- Turn off the UPS and keep the UPS working in bypass mode.
- Switch off line input breaker and battery switch.
- Remove the metal cover of maintain bypass breaker and then switch on maintain bypass breaker.
- Switch off bypass input breaker. Until now, the UPS works in maintain bypass mode. At this time, the load should be working without interruption.
- After the maintenance is completed, switch on bypass input breaker first and then switch off maintain bypass breaker. Don't forget to put the cover back.

### Interface

### **Control Panel**

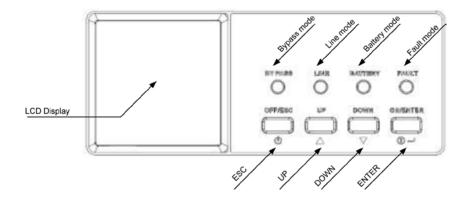

### **LED Indicators**

| Mode        | Bypass   | Line     | Battery  | Fault    |
|-------------|----------|----------|----------|----------|
| UPS start   | <i>y</i> | <i>y</i> | <i>y</i> | <b>3</b> |
| Standby     | 0        | •        | •        | •        |
| Bypass mode | 0        | •        | •        | •        |

| Line mode    | • | 0 | • | •        |
|--------------|---|---|---|----------|
| Battery mode | • | • | 0 | •        |
| Fault        | • | • | • | 0        |
| Warning      | • | • | • | <i>y</i> |
| Battery test | • | 0 | 0 | •        |
| ECO mode     | 0 | 0 | • | •        |

Note: ● means LED is lit; O means LED is faded; **3** means LED is flashing.

### **Buzzer**

| UPS state                                            | Buzzer status                | Muted |
|------------------------------------------------------|------------------------------|-------|
| Bypass/Standby                                       | Beeping once every 2 minutes | Yes   |
| Battery / Battery-test mode (normal battery voltage) | Beeping once every 4 seconds | Yes   |
| Battery / Battery-test mode (low battery voltage)    | Beeping once every second    | Yes   |
| Fault                                                | Beeping continuously         | Yes   |
| Warnings (except overload)                           | Beeping once every second    | No    |
| Overload                                             | Beeping twice every second   | No    |

### **Button definition**

| Button   | Function Description                                                                                                    |
|----------|----------------------------------------------------------------------------------------------------|
| ON/ENTER | <ul> <li>Turn on the UPS: Press and hold the button more than 0.5s to turn on the UPS.</li> <li>Enter setting menu: Press this button to enter setting menu.</li> <li>Enter Key: Press this button to confirm the selection in setting menu.</li> </ul> |
| OFF/ESC  | <ul> <li>Turn off the UPS: Press and hold the button more than 0.5s to turn off the UPS.</li> <li>Esc key: Press this button to exit from setting menu or cancel the setting.</li> </ul>                                                                |
| UP       | • Press this button to select the upper item in the menu or previous page in the screen or increase the number in the setting.                                                                                                    |
| DOWN     | • Press this button to select the lower item in the menu or next page in the screen or decrease the number in the setting.                                                                                                    |

# **LCD** Information

### **Basic**

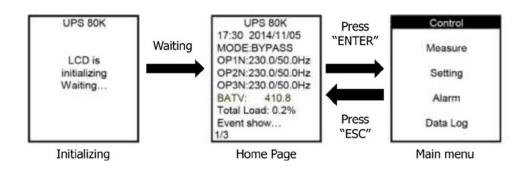

After the UPS is powered on, LCD will initialize first and then display main page. After pressing "ENTER" button, it will enter main menu.

Initialization
 When first starting up the UPS, the LCD will show initialization. Please kindly wait.

### Main page

This page is used to display basic information. Users can get the UPS information by pressing "UP" and "DOWN" buttons.

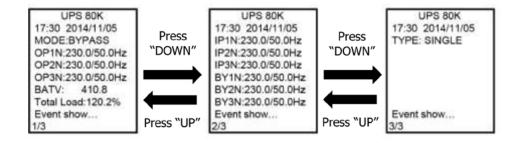

| Parameters     | Description                                                                                      |
|----------------|--------------------------------------------------------------------------------------------------|
| MODE           | Working mode of the UPS                                                                          |
| OP1N OP2N OP3N | Output voltage and frequency in 3-phase                                                          |
| BATV           | Battery voltage                                                                                  |
| Total Load     | The total connected loads in percentage                                                          |
| IP1N IP2N IP3N | Line input voltage and frequency in 3-phase                                                      |
| BY1N BY2N BY3N | Bypass voltage and frequency in 3-phase                                                          |
| TYPE           | Working type: "Single" or "Parallel& parallel numbers"                                           |
| Event show     | Show current events such as turn on, warning, fault etc. If there is no event, it will be blank. |

### Main menu

| Control  | Control: Main functions command                  |
|----------|--------------------------------------------------|
| Measure  | Measure: Show detail information of the UPS      |
| Setting  | Setting: Set parameters of the UPS               |
| Alam     | Alarm: Show current warning or fault information |
| Data Log | Record: Recording the events of the UPS          |

- 1. Press "UP" or "DOWN" button to select sub-menus. When selected, the text will be highlighted.
- 2. Press "ON/ENTER" button to confirm the selection.
- 3. Press "OFF/ESC" button to return to main page.

### Sub-menus

### Control sub-menu

There are 4 options listed in Control sub-menu: Turn on, Batt Test (Battery test), Mute, S.D &R (Shutdown and restore). It is to real-time control the UPS. Press "UP" or "DOWN" button to switch selection. Press "ON/ENTER" button to confirm the selection. Then, press "OFF/ESC" button to return to main menu.

- 1. Turn On: "Turn On" will be displayed if UPS is not turned on. Otherwise, "Turn off" will be displayed.
- 2. Batt Tes: "Batt test" will be displayed if UPS is not in battery test mode. Otherwise, "Cancel Batt Test" will be displayed.

- 3. Mute: "Mute" will be displayed if UPS is not in mute status. Otherwise, "Cancel Mute" will be displayed.
- 4. S.D&R: "S.D & R" will be displayed if UPS is not in the shutdown and restore process. Otherwise, "Cancel S.D & R" will be displayed.

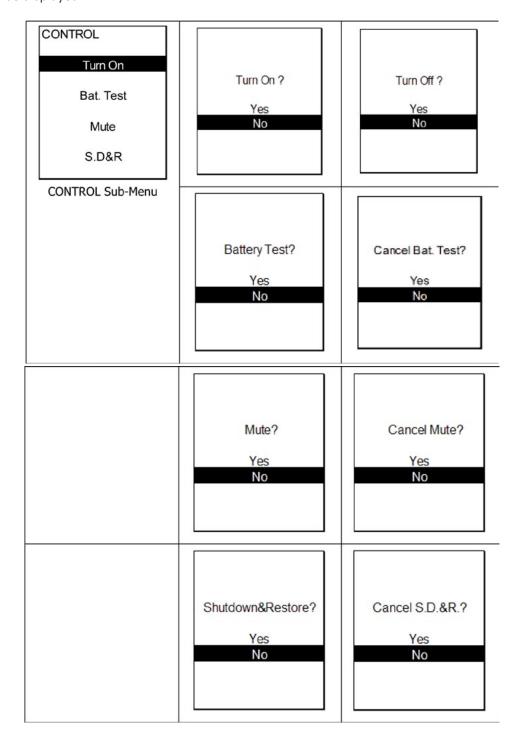

### Measurement sub-menu

There are 10 measurement pages. Press "UP" or "DOWN" button to browse information. Press "OFF/ESC" button to return to main menu.

| LCD Screen                    | Parameters            | Description                          |
|-------------------------------|-----------------------|--------------------------------------|
| INPUT                         | Line input voltage    |                                      |
| Voltage V1N:221.1             | Voltage V1N           | Line input A to N (V)                |
| V2N:219.5<br>V3N:219.5        | Voltage V2N           | Line input B to N (V)                |
| V3N.219.5<br>V12:383.2        | Voltage V3N           | Line input C to N (V)                |
| V23:383.2                     | Voltage V12           | Line input A to B (V)                |
| V31:383.2                     | Voltage V23           | Line input B to C (V)                |
| Frequency :50.0Hz             | Voltage V31           | Line input C to A (V)                |
| 1/10                          | Frequency             | Line input frequency (Hz)            |
| ОUТРUТ                        | Output voltage        |                                      |
| Voltage V1N:221.1             | Voltage V1N           | Load output A to N (V)               |
| V2N:219.5<br>V3N:219.5        | Voltage V2N           | Load output B to N (V)               |
| V12:383.2                     | Voltage V3N           | Load output C to N (V)               |
| V23:383.2                     | Voltage V12           | Load output A to B (V)               |
| V31:383.2                     | Voltage V23           | Load output B to C (V)               |
| 2/10                          | Voltage V31           | Load output C to A (V)               |
| ОИТРИТ                        | Output current & fre  | quency                               |
| Current I1 :100.1A            | Current I1            | Load output phase A current (A)      |
| I2 :100.1A<br>I3 :100.1A      | Current I2            | Load output phase B current (A)      |
| Frequency :50.0Hz             | Current I3            | Load output phase C current (A)      |
| 3/10                          | Frequency             | Load output frequency (Hz)           |
| OUTPUT<br>Apparent Power      | Output apparent power | Load output apparent power per phase |
| L1(KVA):130.0                 | L1(KVA)               | Phase A (KVA)                        |
| L3(KVA):130.0                 | L2(KVA)               | Phase B (KVA)                        |
| L3(KVA):130.0                 | L3(KVA)               | Phase C (KVA)                        |
| Active Power<br>L1(KW) :120.0 | Active power          | Load output active power per phase   |
| L2(KW) :120.0                 | L1(KW)                | Phase A (KW)                         |
| L3(KW) :120.0                 | L2(KW)                | Phase B (KW)                         |
| 4/10                          | L3(KW)                | Phase C (KW)                         |
| OUTPUT Total Power            | Total Power           | Load total output power              |
| KVA:300.0                     | KVA                   | Apparent power (KVA)                 |
| KW:240.0                      | KW                    | Active power (KVA)                   |
| Power Factor<br>L1:0.80       | Power Factor          | Load output power factor             |
| L2:0.80                       | L1                    | Phase A                              |
| L3:0.80                       | L2                    | Phase B                              |
| 5/10                          | L3                    | Phase C                              |

| OUTPUT Load Percent<br>L1(%):101.2                    | Connected Load in       | Load power percentage per phase percentage |
|-------------------------------------------------------|-------------------------|--------------------------------------------|
| L2(%):101.2<br>L2(%):101.2                            | L1 (%)                  | Phase A (%)                                |
| L3(%):101.2                                           | L2 (%)                  | Phase B (%)                                |
| Total Load(%) (%):101.2                               | L3 (%)                  | Phase C (%)                                |
| 6/10                                                  | Total Load (%)          | Total connected power in percentage        |
| BYPASS                                                | Bypass voltage          | Bypass input information                   |
| Voltage V1N:221.1                                     | Voltage V1N             | Bypass input A to N (V)                    |
| V2N:219.5                                             | Voltage V2N             | Bypass input B to N (V)                    |
| V2N:219.5                                             | Voltage V3N             | Bypass input C to N (V)                    |
| V12:383.2<br>V23:383.2                                | Voltage V12             | Bypass input A to B (V)                    |
| V31:383.2                                             | Voltage V23             | Bypass input B to C (V)                    |
| Frequency :50.0Hz                                     | Voltage V31             | Bypass input C to A (V)                    |
| 7/10                                                  | Frequency               | Bypass input frequency (V)                 |
| INVERTER                                              | Inverter voltage        | Inverter output information                |
| Voltage V1N:221.1                                     | Voltage V1N             | Inverter output A to N (V)                 |
| V2N:219.5                                             | Voltage V2N             | Inverter output B to N (V)                 |
| V2N:219.5                                             | Voltage V3N             | Inverter output C to N (V)                 |
| V12:383.2<br>V23:383.2                                | Voltage V12             | Inverter output A to B (V)                 |
| V31:383.2                                             | Voltage V23             | Inverter output B to C (V)                 |
| Frequency :50.0Hz                                     | Voltage V31             | Inverter output C to A (V)                 |
| 8/10                                                  | Frequency               | Inverter output frequency (Hz)             |
| BATTERY&CHARGER                                       | Battery and charger i   | information                                |
| Battery Voltage                                       | Battery Voltage         | Battery Voltage (V)                        |
| DC Bus Voltage                                        | DC Bus Voltage          | DC Bus Voltage (V)                         |
| 422.4V                                                | Charging current        | Charging current (A)                       |
| Charging Current 5.2 A Discharging current 5.2 A 9/10 | Discharging current     | Discharging current (A)                    |
| TENADEDATUDE Control 427                              | Temperature information |                                            |
| TEMPERATURE Control: 137 Battery:137                  | Control                 | Control board temperature (°C)             |
| REC : 137                                             | Battery                 | Battery SCR temperature (°C)               |
| INV0 : 137                                            | REC                     | Rectify SCR temperature (°C)               |
| INV1 : 137                                            | INV0                    | INV0 IGBT temperature (°C)                 |
| SCR : 137<br>10/10                                    | INV1                    | INV1 IGBT temperature (°C)                 |
| 10/10                                                 | SCR                     | Output SCR temperature (°C)                |

### Setting sub-menu

This sub-menu is used to set the parameters of UPS and show the current setting information. There are 3 options: Basic, Information and Advanced. Press "UP" or "DOWN" button to switch selection. Press "ON/ENTER" button to confirm the selection. Then, press "OFF/ESC" button to return to main menu.

**NOTE**: Not all settings could be available in every operation mode. If the setting is not available in present mode, the LCD will keep its original setting parameter showed instead of changing the parameters.

Please follow the steps as below to operate this sub-menu.

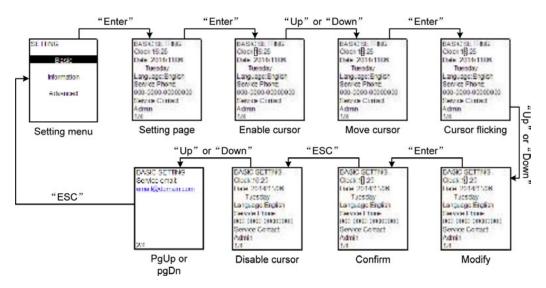

### **Basic Setting**

| Basic Setting                                                                     |                                                                                                    |  |
|-----------------------------------------------------------------------------------|----------------------------------------------------------------------------------------------------|--|
| LCD Screen                                                                        | Description                                                                                                    |  |
| BASIC SETTING Clock:16:25 Date :2014/11/06                                        | <ol> <li>Clock: Set the time. The time format is HH:MM:SS.</li> <li>Date: Set the date. The date format is MM/DD/YYYY. The calendar day will be automatic changed when the year, month and date are set.</li> <li>Language: Select the displayed language.</li> <li>Service Phone: Set the service phone number. Only 0~9, + and – are accepted. The maximum length is 14 characters.</li> <li>Service Contact: Set the contact person name and the maximum length is 17 characters.</li> </ol> |  |
| BASIC SETTING Service email: email@domain.com 2/4                                 | Service Email: Set the service email and the maximum length is 34 characters.                                                                                                    |  |
| BASIC SETTING RS485 Baud Rate: 19200 RS485 Protocol: Modbus Modbus Address: 1 3/4 | <ol> <li>RS485 Baud Rate: Select RS485 baud rate. The default setting of baud rate is 19200.</li> <li>RS485 Protocol: Select the RS485 protocol type. The default setting of protocol type is "Modbus".</li> <li>Modbus Address: Set the Modbus address. The range is from 1 to 255.</li> </ol>                                                                                                    |  |

| BASIC SETTING      | . Automatic battery t                | est:                                                         |
|--------------------|--------------------------------------|--------------------------------------------------------------|
| Auto Bat.Test: Dis | You can choose ena                   | ble/disable the auto battery test function. If "Enable" is   |
| Type: Monthly      | selected, please also                | o set up other parameters.                                   |
| Weekday: Mon       | <ul> <li>Type: Select aut</li> </ul> | comatic battery test type. There are three options: Monthly, |
| Hour & Min: 11:42  | weekly and dail                      | y. And all detailed testing frequency such as time and date  |
| Day of month: 21   | can be set up no                     | ext.                                                         |
| Permanently mute   | . Permanently mute:                  |                                                              |
| Mode:Dis Warn:Dis  | There are four even                  | ts available to mute. You may choose "Enable" or "Disable"   |
| All:Dis Faul:Dis   | alarm when related                   | events occur. En: Enable. When selected, alarm will be       |
| 4/4                | mute when related                    | events occur.                                                |
|                    | Dis: Disable. When                   | selected, UPS will alarm when related events occur.          |
|                    | <ul> <li>Mode: Enable/I</li> </ul>   | Disable this function.                                       |
|                    | <ul> <li>Warning: When</li> </ul>    | "enable" is selected, only warning events will be mute.      |
|                    | <ul> <li>All: When "enak</li> </ul>  | ple" is selected, all the faults and warnings events will be |
|                    | mute.                                |                                                              |
|                    | <ul> <li>Fault: When "er</li> </ul>  | nable" is selected, only fault events will be mute.          |

# Information

| LCD Screen                                                                                                    | Description                                                                                                    |
|----------------------------------------------------------------------------------------------------|----------------------------------------------------------------------------------------------------|
| INFORMATION<br>LCD Ver.: 0372-02<br>DSP Ver.: Ver.4.4 D<br>MCU Ver.: Ver.4.4 D<br>Service Phone:<br>000-0000-00000000<br>Service Contact:<br>Admin<br>1/7  | <ol> <li>LCD Ver.: LCD version.</li> <li>DSP Ver.: DSP version.</li> <li>MCU Ver.: MCU version.</li> <li>Service Phone: The listed numbers are set in "Basic Setting".</li> <li>Service Contact: The contact name is set in "Basic Setting".</li> </ol>                                                                                       |
| INFORMATION Serial Number: 92931403100025 Service email: email@domain.com 2/7                                                                              | <ol> <li>Serial Number: The serial number of UPS.</li> <li>Service email: The service email account is set in "Basic Setting".</li> </ol>                                                                                                    |
| INFORMATION IP rated Volt:230 OP rated Volt:230 OP Freq.(Hz):50.0 CVCF status:Dis Line Voltage Range: L:176V H:265V Line Freq.Range: L:46.0Hz H:54.0Hz 3/7 | <ol> <li>IP rated Volt: Input rated voltage.</li> <li>OP rated Volt: Output rated voltage.</li> <li>OP Freq.(Hz): Output frequency.</li> <li>CVCF status: Enable/Disable CVCF mode (Constant V and F).</li> <li>Line Voltage Range: The voltage range of line input.</li> <li>Line Freq. Range: The frequency range of line input.</li> </ol> |

| INFORMATION Byp.forbid:Yes Byp.at UPS off:DIS Byp. Voltage Range: L:176V H:265V Byp. Freq.Range: L:46.0Hz H:54.0Hz 4/7 | <ol> <li>Byp. forbid: Enable/disable bypass function.</li> <li>Byp. At UPS off: Enable/disable auto bypass function when UPS is off.</li> <li>Byp. Voltage Range: The acceptable voltage range for bypass input.</li> <li>Byp. Freq. Range: The acceptable frequency range for bypass input.</li> </ol> |
|----------------------------------------------------------------------------------------------------|----------------------------------------------------------------------------------------------------|
| INFORMATION ECO Status: Dis ECO Voltage Range: L:205V H:235V ECO Freq.Range: L:48.0Hz H:52.0Hz Auto-Restart: Dis 5/7   | <ol> <li>ECO Status: Enable/disable ECO function.</li> <li>ECO Voltage Range: The acceptable voltage range for ECO mode.</li> <li>ECO Freq. Range: The acceptable frequency range for ECO mode.</li> <li>Auto-Restart: Enable/disable auto-restart function.</li> </ol>                                 |
| INFORMATION Bat.Mode Work Time: 9999 Min Bat.Warn Volt L:10.5V H:14.5V S.D Volt: 10.5V 6/7                             | <ol> <li>Bat. Mode Work Time: The maximum discharge time in battery mode.</li> <li>Bat Warn Volt:         <ul> <li>Low battery warning voltage.</li> <li>High battery cut-off voltage.</li> </ul> </li> <li>Battery shutdown voltage: The battery shutdown voltage.</li> </ol>                          |
| INFORMATION Sys. Shutdown Time Min:4 Sys. Restore Time Min:4 7/7                                                       | <ol> <li>Sys. Shutdown Time: The system shutdown time.</li> <li>Sys. Restore Time: The system restore time.</li> </ol>                                                                                                    |

### **Advanced**

| LCD Screen | Description                                                                      |
|------------|----------------------------------------------------------------------------------|
| USER       | It's required to enter password (4 digits) to access the "ADVANCED". The default |
| Password:  | password is "0000". If entered password is right, the page will jump to setting  |
| 0000       | screen. If the password is wrong, it will ask to enter again.                    |

# USER OP rated Volt:220 OP Freq.(Hz):50.0 CVCF status:Dis Line Voltage Range: L:176V H:265V Line Freq.Range: L:46Hz H:54Hz 1/5

- **1. OP rated voltage:** Select the output rated voltage. There are three options, 220Vac, 230Vac and 240Vac. 220Vac is default setting.
- **2. OP Frequency:** Select the output frequency

**50Hz:** The output frequency is setting for 50Hz.

**60Hz:** The output frequency is setting for 60Hz.

50Hz is default setting.

3. CVCF status (constant voltage and constant frequency function)

**En**: CVCF function is enabled. The output frequency will be fixed at 50Hz or 60Hz according to setting of "OP Freq.". The input frequency could be from 40Hz to 70Hz.

**Dis:** CVCF function is disabled. The output frequency will synchronize with the bypass frequency within 45~55 Hz for 50Hz system or within 55~65 Hz for 60Hz system. Disable is the default setting.

- **4. Line Voltage range:** Set the acceptable line input voltage range.
  - **L:** Low voltage point for line voltage. The setting range is  $176V \sim 205V$ . 176V is default setting.
  - **H:** High voltage point for line voltage. The setting range is 235V  $^{\sim}$  265V. 265V is default setting.
- Line Frequency range: Set the acceptable line input frequency range.
   L: Low frequency point for line voltage. The setting range is 45Hz ~ 49Hz for 50Hz system and 55Hz ~ 59Hz for 60Hz system. 46Hz is default setting for 50Hz system and 56Hz is default setting for 60Hz system.

**H:** High frequency point for line voltage. The setting range is  $51Hz \sim 56Hz$  for 50Hz system and  $61Hz \sim 66Hz$  for 60Hz system. 54Hz is default setting for 50Hz system and 64Hz is default setting for 60Hz system.

# USER Byp.forbid:No Byp.at UPS off: En Byp. Voltage Range: L:176V H:265V Byp. Freq.Range: L:46Hz H:54Hz 2/5

### 1. Bypass forbidden:

**No:** Bypass allowed. When selected, UPS will run at Bypass mode depending on "Byp.at off" setting. It is the default setting.

**Yes:** Bypass not allowed. When selected, it's not allowed for running in Bypass mode under any situations.

**2. Bypass at off:** Select the bypass status when manually turning off the UPS. This setting is only available when "Bypass forbid." is set to "No".

**En:** Bypass enabled. When selected, bypass mode is activated.

**DIS:** Bypass disabled. When selected, no output through bypass when manually turning off the UPS.

**3. Bypass voltage range:** Set the bypass voltage range.

**L:** Low voltage point for bypass. The setting range is  $176V \sim 205V$ . 176V is default setting.

**H:** High voltage point for bypass. The setting range is 235V  $^{\sim}$  265V. 265V is default setting.

**4. Bypass frequency range:** Set the bypass frequency range.

**L:** Low frequency point for bypass. The setting range is 45Hz  $^{\sim}$  49Hz for 50Hz system and 55Hz  $^{\sim}$  59Hz for 60Hz system. 46Hz is default setting for 50Hz system and 56Hz is default setting for 60Hz system.

**H:** High frequency point for bypass. The setting range is 51Hz  $\sim$  56Hz for 50Hz system and 61Hz  $\sim$  66Hz for 60Hz system. 54Hz is default setting for 50Hz system and 64Hz is default setting for 60Hz system.

| USER ECO Status:Dis ECO Voltage Range: L:205V H:235V ECO Freq.Range: L:48Hz H:52Hz Auto-Restart: En 3/5 | <ol> <li>ECO Status: Enable/Disable ECO mode. Default setting is "Disable".</li> <li>ECO Voltage Range: Set the ECO voltage range.         L: Low voltage point for ECO mode. The setting range is 176V ~ 210V. The default setting is 205V.         H: High voltage point for ECO mode. The setting range is 230V ~ 265V. The default setting is 235V.     </li> <li>ECO Freq. Range: Set the ECO frequency range.         L: Low frequency point for ECO mode. The setting range is s 45Hz ~ 49Hz for 50Hz system and 55Hz ~ 59Hz for 60Hz system. The default setting is 48Hz for 50Hz system and 58Hz for 60Hz system.         H: High frequency point for ECO mode. The setting range is 51Hz ~ 56Hz for 50Hz system and 61Hz ~66Hz for 60Hz system. The default setting is 58Hz for 50Hz system and 62Hz for 60Hz system.     </li> <li>Auto-Restart: Enable/Disable auto-restart function.         En: Enable the auto-restart function. If selected, once UPS shutdown occurs due to running out battery and then utility restores, the UPS will return to line mode. The default setting is "enable".         Dis: Disable the auto-restart function. If selected, once UPS shutdown occurs due to running out battery and then utility restores, the UPS will not restart.</li> </ol> |
|----------------------------------------------------------------------------------------------------|----------------------------------------------------------------------------------------------------|
| USER Bat.Mode Work Time(Min): 9999 Bat.Warn Volt L:10.5V H:14.5V S.D Volt: 10.5V 4/5                    | <ol> <li>Bat. Mode Work Time(Min.): Set the maximum discharge time in battery mode. The setting range is from 1 to 999. The unit is minute.</li> <li>Bat Warn Volt:         <ul> <li>L: Low battery warning voltage. The setting range is 11.2V ~ 12V. The default setting value is 11.2V.</li> <li>H: High battery cut-off voltage. The setting range is 13.5 V ~ 14.5 V.</li> </ul> </li> <li>Battery shutdown voltage: Set the battery shutdown voltage. When the battery voltage is lower than shutdown voltage in battery mode, the UPS will shut down. The setting range is from 10.5V to 11.3V. The default setting value is 10.5V.</li> </ol>                                                                                                    |
| USER Sys. S.D Time 1 s Sys. Restore Time 1 min New Password: NO 5/5 Fig. (1)                            | These two parameters are related to the "S.D & R" on the "CONTROL" sub-menu. If executing "S.D & R" action, the UPS will shut down and restore according to system shutdown time and system restore time setting here. For example, if the system shutdown time is 1 second, the system restore time is 2min, it means the UPS will shut down in 1 minute and wait for 2 minutes, then restart again.  1. System shutdown Time: Set the system shutdown time. The setting range is 1 sec. ~ 9999 sec. The default setting value is 1 second.  2. System Restore Time: Set the system restart time after shutdown. The setting                                                                                                    |
| USER<br>Old Password: 0000<br>New Password: 0000<br>Fig. (2)                                            | range is 1 minute to 9999 minutes. The default setting value is 1 minute.  3. New Password: Modify password function. NO: No change for password. YES: Modify the password. If selected, the LCD will display the screen as shown in Fig. (2).                                                                                                    |

### Alarm sub-menu

| LCD Screen                              | Description                                                                                                    |
|-----------------------------------------|----------------------------------------------------------------------------------------------------|
| ALARM<br>W01 BATT. Open<br>F02 BUS High | ALARM page is used to display the current warning and fault information of the UPS. If no alarm occurs, it's blank.  W means warning. Warning code and short descriptions of warning event will display. Please refer section 8.1 for the warning code.  F means fault. Fault code and short descriptions of fault event will be displayed. Please refer section 8.2 for the fault code.  Press "ESC" button to go back to main menu. |

### Data log sub-menu

| LCD Screen     | Description                                                                     |
|----------------|---------------------------------------------------------------------------------|
| DATA LOG       | 1. Data log is used for recording the warning and fault information of the UPS. |
| Code:W01       | The record contains code, basic information and time;                           |
| Bus start fail | 2. Press "ON" and "DOWN" to page up or down if the log has more than one        |
| Time:          | page;                                                                           |
| 09:27          | 3. Press "ESC" button to go back main menu. "ENTER" button has no use in this   |
| 2014/11/06     | page;                                                                           |
| No more date!  | 4. W + num.: Warning + Warning code; F + num.: Fault + Fault code, please refer |
|                | to part 8 to have the detail information about warning and fault.               |

### Maintenance

**Caution!** Inside maintenance is only available for the engineer with qualified electrical knowledge. There is still possible high voltage inside of the unit even disconnect all connections.

# System Maintenance

- Check if indicators and LCD function well and the buttons are functional.
- Make sure there is no abnormal noise inside of the unit.
- Make sure nothing blocks the ventilation of the unit.
- Please use dry towel to clean the surface of the unit when it is not working.
- Please check the outlook condition of all wires and connection situation periodically after disconnecting all power. The checking interval should be less than 2 years.

# **Battery Maintenance**

In order to prolong the life cycle of the battery, please do the maintenance periodically.

- The life cycle of the battery is based on ambient temperature and recharge cycles. Please make the battery working under the ambient temperature between 15°C ~25°C.
- Check the voltage of the battery pack weekly. Check the voltage of each battery monthly.
- Keep the environment of battery clean and tidy.
- Check the terminals of the batteries, make sure they are tightened.
- Please charge the battery once a month if the battery hasn't been used for a longtime.
- If the discharging time is much less than normal situation, please check if it's time to replace them.

# **Troubleshooting**

# Warning Code

| Code | Event                            | How to do                                                                       |
|------|----------------------------------|---------------------------------------------------------------------------------|
| 01   | Battery open                     | Please check if battery wires are connected correctly and battery switch is on. |
| 04   | Line phase error                 | Please check the phase sequence of line input.                                  |
| 05   | Bypass phase error               | Please check the phase sequence of bypass                                       |
| 07   | Charging over voltage            | Check the battery voltage and then restart the unit.                            |
| 08   | Battery under                    | Remove all connected loads and charge the battery from utility.                 |
| 09   | Overload                         | Remove some excessive loads based on UPS capacity.                              |
| OB   | EPO open                         | Please refer to 4.2.3.                                                          |
| 0D   | Over temperature                 | Remove some excessive loads and check the ventilation.                          |
| 33   | Overload 3 times in half an hour | Restart the UPS or the UPS keeps working in bypass mode.                        |
| 3A   | Maintain bypass enable           | Don't switch on maintain bypass breaker if it'snot for repair.                  |

# Fault Code

| Code | Event                           | How to do                                                             |  |  |
|------|---------------------------------|-----------------------------------------------------------------------|--|--|
| 01   | BUS soft start fail             |                                                                       |  |  |
| 02   | BUS voltage high                |                                                                       |  |  |
| 03   | BUS voltage low                 | Destarts the unit of the problem remains please call for convice      |  |  |
| 11   | INV soft start fail             | Restarts the unit. If the problem remains, please call for service.   |  |  |
| 12   | INV voltage high                |                                                                       |  |  |
| 13   | INV voltage low                 |                                                                       |  |  |
| 14   | Output phase A short to N       |                                                                       |  |  |
| 15   | Output phase B short to N       |                                                                       |  |  |
| 16   | Output phase C short to N       | Disconnect the load first. Then restart the unit. If the unit is nor- |  |  |
| 17   | Output phase A short to phase B | mal, please check the load.                                           |  |  |
| 18   | Output phase B short to phase C |                                                                       |  |  |
| 19   | Output phase C short to phase A |                                                                       |  |  |
| 24   | SCR short                       | Restart the unit. If the problem remains, please call for service.    |  |  |
| 41   | Over temperature                | Shut down the unit. Do NOT restart ituntil it's cool down.            |  |  |
| 42   | Communication fail              | Restart the unit. If the problem remains, please call for service.    |  |  |
| 43   | Overload                        | Remove some excessive loads based on UPS capacity.                    |  |  |

# **Specifications**

### Line input

| Model                          | 30KVA                                | 40KVA      | 60KVA      | 80KVA      |
|--------------------------------|--------------------------------------|------------|------------|------------|
| Capacity                       | 30KVA/24KW                           | 40KVA/32KW | 60KVA/48KW | 80KVA/64KW |
| Rated voltage                  | 3 x 380/400V (3Ph + N)               |            |            |            |
| Rated frequency                | 50Hz/60Hz                            |            |            |            |
| Voltage range                  | 176V~265V (Ph-N) / 305V~460V (Ph-Ph) |            |            |            |
| Frequency range                | 46Hz~54Hz @50Hz; 56Hz~64Hz @60Hz     |            |            |            |
| Rated input current /per phase | 56A                                  | 73A        | 106A       | 140A       |

### **Battery**

| Model              | 30KVA                           | 40KVA | 60KVA | 80KVA |
|--------------------|---------------------------------|-------|-------|-------|
| Battery numbers    | 29/30/31/32 PCS (12V in series) |       |       |       |
| Rated voltage      | 384VDC                          |       |       |       |
| Charging current   | Default 10A; Maximum 40A        |       |       |       |
| Floating voltage   | 13.5VDC /per unit (12V)         |       |       |       |
| High cut off point | 14.5VDC / per unit (12V)        |       |       |       |

# **Inverter output**

| Model             | 30KVA                                 | 40KVA       | 60KVA       | 80KVA |
|-------------------|---------------------------------------|-------------|-------------|-------|
| Waveform          |                                       | Sinusoid    | lal wave    |       |
| Rated voltage     |                                       | 3 x 380/400 | V (3Ph + N) |       |
| Tolerance         | ±1% (Balanced)                        |             |             |       |
| Rated frequency   | 50/60 Hz ±1 %                         |             |             |       |
| THDV              | R load<1%; RCD load<3%                |             |             |       |
| Overload capacity | 110%~150% 10min~60s; >160% 200ms      |             |             |       |
| Efficiency        | >90% (Line mode); >95% (Battery mode) |             |             |       |

# **Bypass**

| Model             | 30KVA                                      | 40KVA     | 60KVA | 80KVA |  |
|-------------------|--------------------------------------------|-----------|-------|-------|--|
| Rated voltage     | 3 x 380/400V (3Ph + N)                     |           |       |       |  |
| Rated frequency   |                                            | 50Hz/60Hz |       |       |  |
| Voltage range     | 176V~265V (Ph-N) / 305V~460V (Ph-Ph)       |           |       |       |  |
| Frequency range   | 46Hz~54Hz @50Hz; 56Hz~64Hz @60Hz           |           |       |       |  |
| Transfer time     | Synchronization: 0ms                       |           |       |       |  |
| Overload capacity | 150% ~ 180% 1h~30s; 180% ~ >200% 30s~200ms |           |       |       |  |

### **Environment**

| Model                     | 30KVA                                                | 40KVA | 60KVA  | 80KVA |  |
|---------------------------|------------------------------------------------------|-------|--------|-------|--|
| Working temperature range | 0°C ~ 55°C                                           |       |        |       |  |
| Storage temperature range |                                                      | -15ºC | ~ 60ºC |       |  |
| Altitude                  | 0 ~ 1000m (Please refer to part 3.1 when over 1000m) |       |        |       |  |
| Humidity                  | 5% ~ 95% no condensing                               |       |        |       |  |
| IP degree                 | IP41                                                 |       |        |       |  |
| Cooling                   | Forced air cooling                                   |       |        |       |  |
| Communication             | RS232, USB, RS485, intelligent slot                  |       |        |       |  |

### Mechanics

| Model       | 30KVA  | 40KVA | 60KVA | 80KVA |  |
|-------------|--------|-------|-------|-------|--|
| Depth (mm)  | 84     | 7.5   | 1054  |       |  |
| Width (mm)  | 43     | 2.4   | 508   |       |  |
| Height (mm) | 1134.5 |       | 12    | 87    |  |
| Weight (kg) | 271.5  | 298   | 462   | 532   |  |